# Voyager 5200 Office 컴퓨터 및 탁상 전화용

사용자 설명서

## 목차

[개요](#page-2-0) **3** [헤드셋](#page-2-0) 개요 **3** 본체 [개요](#page-3-0) **4** [액세서리](#page-3-0) **4** [시스템](#page-4-0) 연결 **5** 탁상 [전화](#page-4-0) 설정 세부 정보 **5** 본체 [배치](#page-6-0) **7** [페어링](#page-7-0) **8** 본체에 다시 [페어링](#page-7-0) **8** 모바일 장치 [페어링](#page-7-0) **8** [페어링](#page-7-0) 모드 **8** 착용 및 [충전](#page-8-0) **9** [착용](#page-8-0) **9** [충전](#page-8-0) **9** [배터리](#page-9-0) 부족 경고 **10** [소프트웨어](#page-10-0) 로드 **11** 기본 [사항](#page-11-0) **12** 헤드셋 [전원을](#page-11-0) 켭니다. **12** 볼륨 [조절](#page-11-0) **12** 전화 걸기, [받기](#page-11-0), 끊기 **12** 센서 [사용](#page-12-0) **13** [자세한](#page-14-0) 기능 **15** [오디오](#page-14-0) 재생 또는 일시 정지 **15** 음성 지원([스마트폰](#page-14-0) 기능) **15** [Amazon Alexa\(](#page-14-0)스마트폰 기능) 활성화 및 사용 **15** Tile [활성화](#page-14-0) **15** 기본 [회선](#page-14-0) 변경 **15** 문제 [해결](#page-15-0) **16** [헤드셋](#page-15-0) **16** 탁상 [전화](#page-16-0) **17** [소프트폰](#page-16-0) **17** [지원](#page-18-0) **19**

<span id="page-2-0"></span>헤드셋 개요

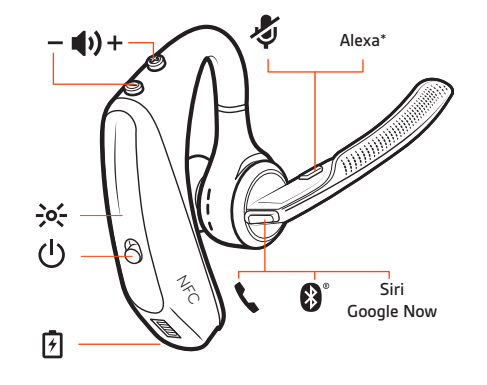

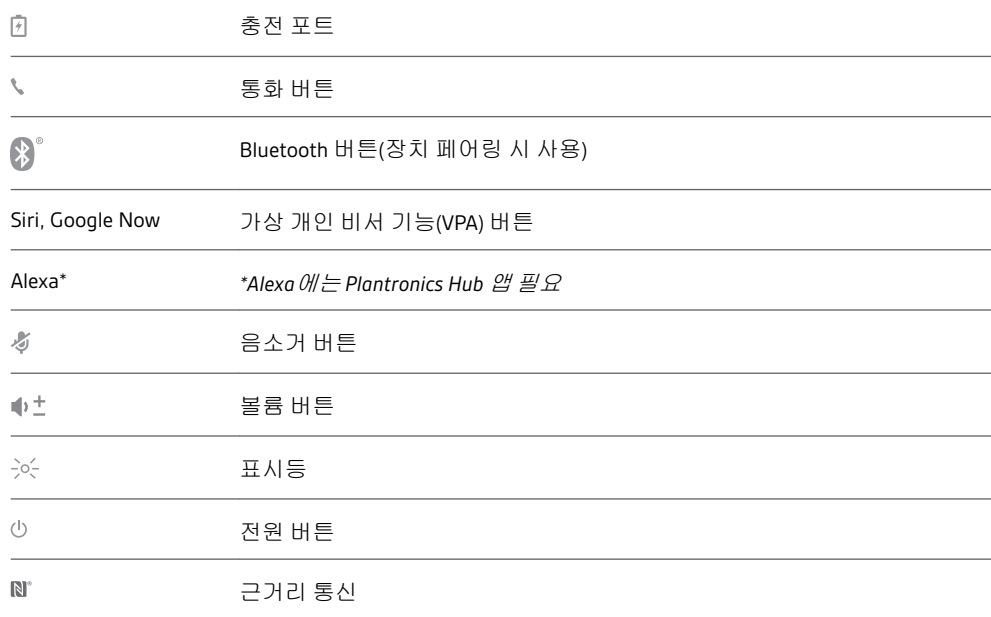

### 안전 주의

새 헤드셋을 사용하기 전에 중요한 안전, 충전, 배터리 및 규정 정보에 대한 안전 지침을 확 인하십시오.

<span id="page-3-0"></span>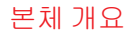

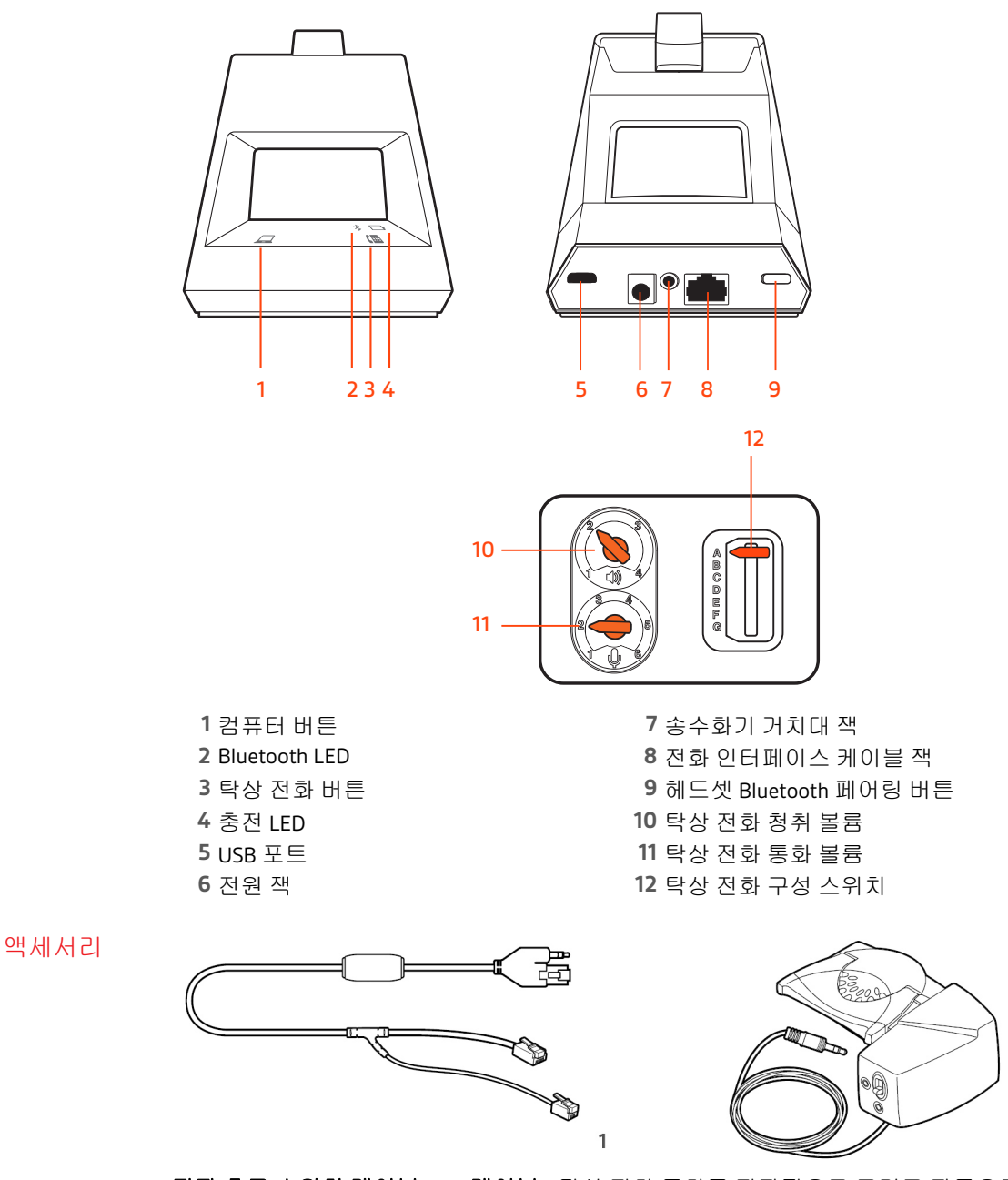

- 전자 후크 스위치 케이블**(EHS** 케이블**)** 탁상 전화 통화를 전자적으로 그리고 자동으로 시 작 및 종료합니다. 헤드셋의 원격 통화 컨트롤을 수행할 수 있습니다.
- **HL10** 거치대 자동으로 송수화기를 들어올리고 크래들에 다시 놓을 수 있습니다. 헤드셋 의 원격 통화 컨트롤을 수행할 수 있습니다.

 $\mathsf{2}$ 

## <span id="page-4-0"></span>시스템 연결

#### HEADSET PORT plantronics.com/software Plantronics Hub for Windows/Mac  $\downarrow$  $\Omega$   $\blacksquare$ ਢ  $\overline{\mathcal{L}}$  $\sigma$ OR ∪ NO HEADSET PORT NO HEADSET PORT  $\bullet$  $\boxed{\odot}$  $\sqrt{2}$  $\beta$ ப் 8  $\blacksquare$ ₽ **Management States**

### 다이어그램을 사용하여 헤드셋 시스템을 연결합니다.

참고 기본 구성 설정

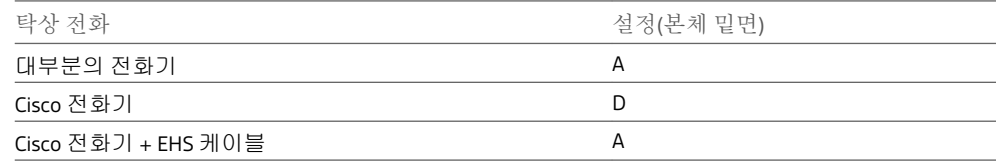

#### 탁상 전화 설정 세부 정 보

탁상 전화 설정 **A, B, C, D** 중 선택하고 케이블을 연결합니다**.**

#### A 전용 헤드셋 포트가 포함된 탁상 전화

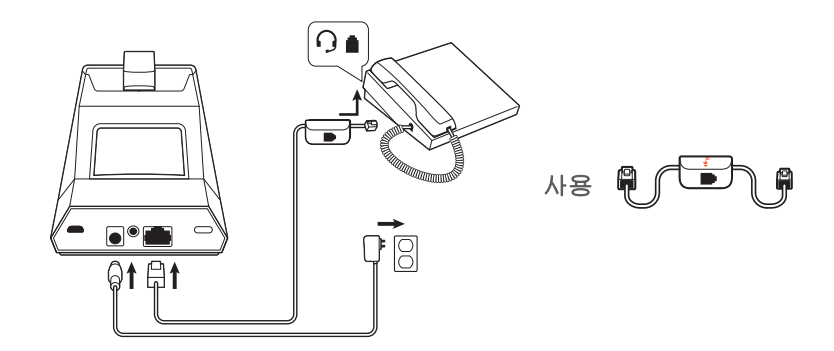

- 전화 인터페이스 케이블의 한쪽 끝을 본체 뒷면에 연결합니다.
- 전화 인터페이스 케이블의 다른 쪽 끝을 탁상 전화의 전용 헤드셋 포트에 연결합니 다.

중요 **Cisco** 전화기의 경우 본체 밑면에 있는 구성 **D**를 사용하십시오. 다른 전화기는 대 부분 기본 구성 **A**를 사용하면 됩니다.

참고 HL10 거치대 또는 EHS 케이블을 사용하지 않는 경우 이 설정을 사용합니다. 이 구 성에서, 전화를 받거나 끊으려면 탁상 전화의 헤드셋 버튼과 헤드셋의 통화 컨트롤 버튼을 모두 누르십시오.

**B** 탁상 전화기**(**표준**)**

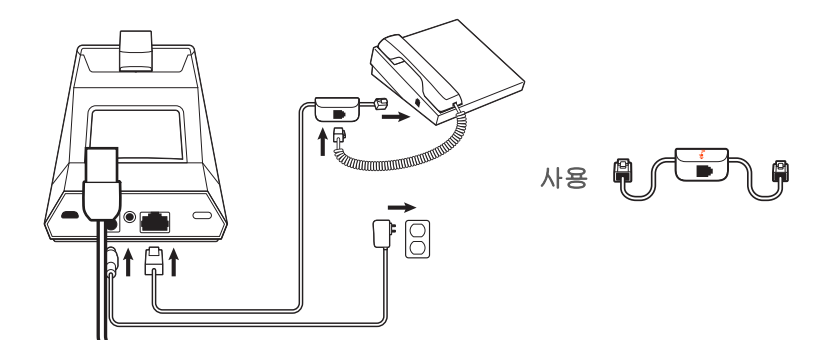

- 전화 인터페이스 케이블의 한쪽 끝을 본체 뒷면에 연결합니다.
- 탁상 전화 밑면에서 송수화기 코일 코드의 연결을 해제하여 전화 인터페이스 케이블 접속함에 다시 연결합니다.
- 마지막으로 전화 인터페이스 케이블의 나머지 끝을 아무 것도 꽂혀 있지 않는 탁상 전 화의 송수화기 포트에 연결합니다.

중요 **Cisco** 전화기의 경우 본체 밑면에 있는 구성 **D**를 사용하십시오. 다른 전화기는 대 부분 기본 구성 **A**를 사용하면 됩니다.

참고 HL10 거치대 또는 EHS 케이블을 사용하지 않고 탁상 전화에 전용 헤드셋 포트가 없는 경우 이 설정을 사용합니다. 이 구성에서, 전화를 받거나 끊으려면 탁상 전화의 송 수화기를 수동으로 분리하고 헤드셋의 통화 컨트롤 버튼을 누르십시오.

**C** 탁상 전화 **+ EHS** 케이블**(**별도 구매**)**

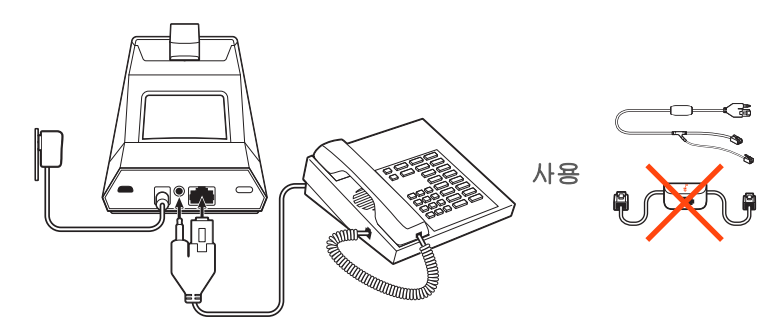

중요 본체 밑면에 있는 구성 **A**를 사용하십시오. Cisco 전화기를 비롯해 대부분의 전화 기와 호환됩니다.

**D** 탁상 전화 **+ HL10** 거치대**(**별도 구매**)**

<span id="page-6-0"></span>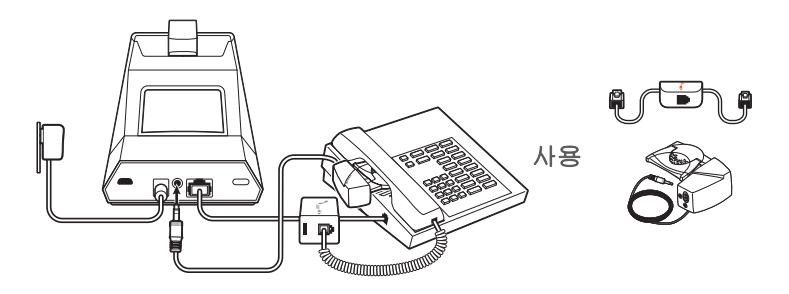

중요 **Cisco** 전화기의 경우 본체 밑면에 있는 구성 **D**를 사용하십시오. 다른 전화기는 대 부분 기본 구성 **A**를 사용하면 됩니다.

탁상 전화와 본체를 최소 15cm 이상 떨어뜨려 놓는 것이 좋습니다. 본체와 컴퓨터는 최소 30cm 이상 떨어뜨려 놓는 것이 좋습니다. 적절하지 못한 위치는 잡 본체 배치

음과 간섭 문제의 원인이 될 수 있습니다. 참고 헤드셋 크래들이 다를 수 있으나 기능은 동일합니다.

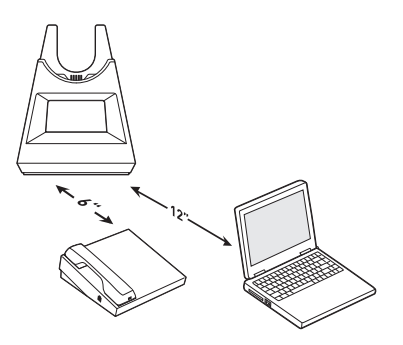

## <span id="page-7-0"></span>페어링

#### 헤드셋은 본체에 미리 페어링되어 있습니다. 다시 페어링하려면 다음을 수행하십시오. 본체에 다시 페어링

- **1** "페어링"이 들리고 헤드셋 LED가 파란색 및 빨간색으로 깜박일 때까지 헤드셋 통화 버튼을 누릅니다.
- **2** 디스플레이 패널의 Bluetooth 아이콘이 파란색과 빨간색으로 깜박일 때까지 본체 뒷면에 있는 Bluetooth 페어링 \* 버튼을 2초간 길게 눌러서 본체를 페어링 모드로 전환합니다.

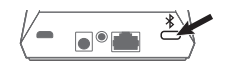

"페어링 성공" 및 "본체가 연결되었습니다"라는 음성이 들리고 디스플레이 패널의 Bluetooth 아이콘이 파란색으로 켜지면 페어링이 성공한 것입니다.

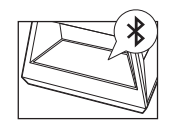

참고 헤드셋은 최대 8대의 장치와 페어링이 가능하지만 그중 본체를 포함하여 2대의 장치 만 동시에 연결을 유지할 수 있습니다.

- **1** 헤드셋을 페어링 모드로 설정하려면 "페어링"이라는 음성이 들리고 헤드셋 LED가 파란색 및 빨간색으로 깜박일 때까지 통화 버튼을 길게 누릅니다. 모바일 장치 페어링
	- **2** 휴대폰의 Bluetooth를 활성화하여 새로운 장치를 찾도록 설정합니다.
		- **iPhone** 설정 > Bluetooth > 켜짐\*
		- **Android** 설정 > Bluetooth:켬 > 장치 검색\*

참고 \*메뉴는 사용하는 장치에 따라 달라질 수 있습니다.

**3** "PLT V5200 시리즈"를 선택합니다. 필요한 경우 암호 코드를 요청하면 0을 네 번 입력하고(0000), 연결을 요청할 경우 연결을 수락합니다.

성공적으로 페어링되면, "Pairing successful(페어링 성공)"이라는 음성이 들리고 헤드셋 LED 가 깜박임을 멈춥니다.

참고 헤드셋은 최대 8대의 장치와 페어링이 가능하지만 그중 본체를 포함하여 2대의 장치 만 동시에 연결을 유지할 수 있습니다.

헤드셋이 켜진 상태에서 "페어링"이 들릴 때까지 통화 버튼을 누릅니다. 페어링 모드

### <span id="page-8-0"></span>착용 및 충전

- **1** 헤드셋을 귀 뒤쪽에서 밀어 천천히 귀 앞쪽으로 누릅니다. 착용 참고 제대로 착용하려면 안경을 벗고 착용하십시오.
	- **2** 마이크 붐을 회전시켜 끝을 입 쪽으로 옮깁니다.
	- **3** 마이크 붐은 위아래로 움직여 조절할 수 있습니다.

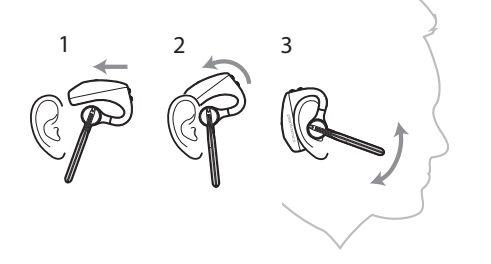

더 잘 맞는 이어팁으로 교체합니다.

**1** 이어팁을 누른 뒤 왼쪽으로 회전시켜 잠금 해제합니다.

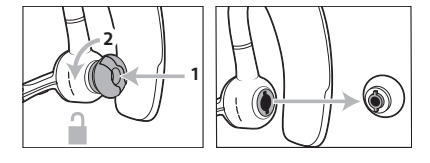

**2** 새로운 이어팁을 슬롯에 맞춰 누른 다음, 오른쪽으로 회전시켜 고정시킵니다.

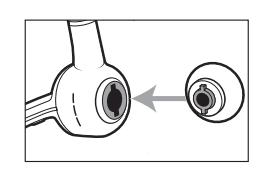

헤드셋을 반대쪽 귀에 착용하려면 붐을 위로 회전시킨 다음, 돌려서 이어팁이 반대쪽 방향 으로 오게 하고 다시 마이크 붐을 내립니다.

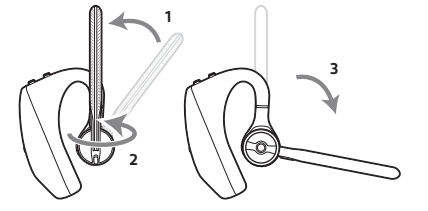

충전

처음 사용하기 전에 헤드셋을 크래들에 거치하여 20분 이상 충전합니다. 충전 중에는 본체 디스플레이의 배터리 아이콘이 파란색으로 점등되며 충전이 완료되면 꺼집니다. 충전 을 완료하는 데에는 약 90분이 소요됩니다.

<span id="page-9-0"></span>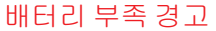

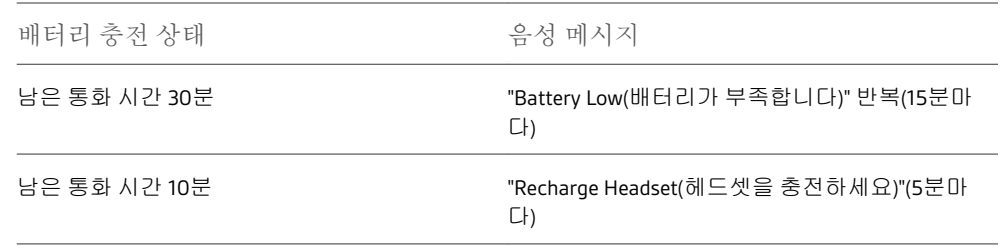

<span id="page-10-0"></span>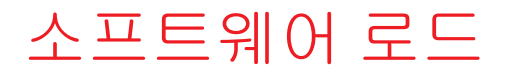

Plantronics Hub는 중요한 헤드셋 툴입니다.

참고 일부 소프트폰에서 헤드셋 컨트롤(받기/끊기 및 음소거) 기능을 활성화하려면 Windows용 및 Mac용 Plantronics Hub를 설치해야 합니다.

- [plantronics.com/software](https://www.plantronics.com/software)에서 Windows/Mac용 Plantronics Hub를 다운로드합니다.
- [plantronics.com/software](https://www.plantronics.com/software), App Store 또는 Google Play에서 iOS/Android용 Plantronics Hub를 다운로드하십시오.

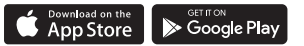

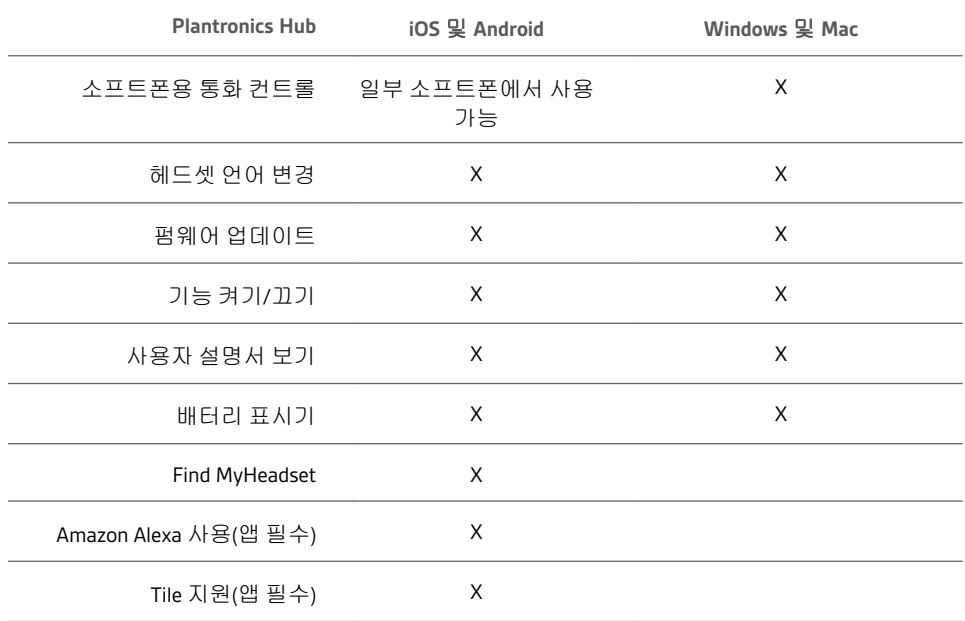

## <span id="page-11-0"></span>기본 사항

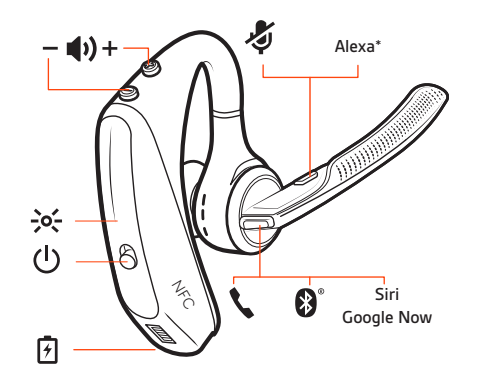

헤드셋을 켜려면 전원(0)버튼을 밉니다. 헤드셋 전원을 켭니다.

- 헤드셋 볼륨 헤드셋의 볼륨 높이기(+)와 낮추기(-) 컨트롤을 사용해서 헤드셋 볼륨을 미세 조정합니다. 볼륨 조절
	- 탁상 전화 볼륨 탁상 전화 통화를 할 때 사용자의 음성이 너무 크거나/낮을 경우 본체 하단 에 있는 통화 ♥볼륨을 조절합니다. 탁상 전화 통화에서 상대방의 음성이 너무 크거나/낮 을 경우 청취 ♥ 볼륨 다이얼을 조절합니다.
	- 기본 벨소리 볼륨 Plantronics Hub에서 본체 신호음 볼륨 설정을 조정합니다. 사용자가 헤 드셋을 착용하고 있지 않거나 전화가 걸려올 때 신호음이 울립니다.

#### 헤드셋 마이크 볼륨 조절**(**소프트폰**)**

소프트폰으로 테스트 전화를 걸고 소프트폰 볼륨을 조절한 다음, 조절한 볼륨에 맞춰 PC 소리 볼륨을 조절합니다.

본체 앞면에는 2개의 오디오 므/(" 버튼(컴퓨터 및 탁상 전화)이 있습니다. 이들 버튼을 누 르면 다른 전화선/오디오 채널로 전환할 수 있습니다. 전화 걸기, 받기, 끊기

#### 전화 걸기**(**컴퓨터 또는 탁상 전화**)**

1 본체 디스플레이의 오디오 버튼 모/<sub>■</sub>을 탭합니다. 발신음이 들립니다. 탁상 전화 전용: HL10 거치대 또는 EHS 케이블이 없는 경우 송수화기의 헤드셋 버튼을 누르거나 송수화기를 수동으로 제거합니다.

팁 발신음이 들리지 않으면 본체를 뒤집어 스위치(A-G)를 조정합니다. "A"는 대부분의 탁상 전화에서 작동합니다. "D"는 Cisco 전화에서 작동합니다.

**2** 소프트폰 또는 탁상 전화에서 전화를 거십시오.

#### 전화 받기 또는 끊기

통화에 응답 또는 종료하려면 다음을 선택하십시오.

- 헤드셋 통화 내튼을 탭하십시오.
- 컴퓨터 또는 탁상 전화: 해당 오디오 버튼 모/<sub>를</sub>을 탭합니다 탁상 전화 전용**:** HL10 거치대 또는 EHS 케이블이 없는 경우 통화를 시작하려면 전화기의 헤드셋 버튼을 누르거나 송수화기를 수동으로 분리하고, 통화를 종료하려면 끊습니다.

#### <span id="page-12-0"></span>음소거

통화 중 헤드셋 음소거 버튼을 탭합니다. 다시 한 번 탭하면 음소거 기능이 해제됩니다. 음 소거가 켜지면 LED가 빨간색으로 켜집니다. Windows/Mac용 Plantronics Hub에서 음소거 설 정을 변경합니다.

#### 통화 대기

현재 통화를 보류하거나 대기 중인 통화를 재개하려면 다음을 수행하십시오.

- 헤드셋 통화 \ 버튼을 두 번 누릅니다.
- 컴퓨터 또는 탁상 전화: 해당 본체 오디오므/(**■버튼을 2초간 누릅니다. 통화가 대기 중**인 경우 버튼이 빨간색으로 깜박입니다.

참고 2건의 탁상 전화 통화는 탁상 전화에서만 대기 상태로 전환할 수 있습니다.

#### 통화 간 전환**(**플래시**)**

통화 간 전환:

- 헤드셋 통화 \ 버튼을 두 번 누릅니다.
- 컴퓨터 또는 탁상 전화**:** 본체의 해당 오디오 버튼을 누릅니다. 통화가 대기 중인 경우 버튼 이 빨간색으로 깜박입니다.

참고 탁상 전화 통화 2건 전환은 탁상 전화에서만 수행할 수 있습니다.

헤드셋을 착용하거나 제거하면 스마트 센서가 반응합니다. Plantronics Hub에서 사용자 지 정합니다. 아래는 기본 설정을 설명입니다. 센서 사용

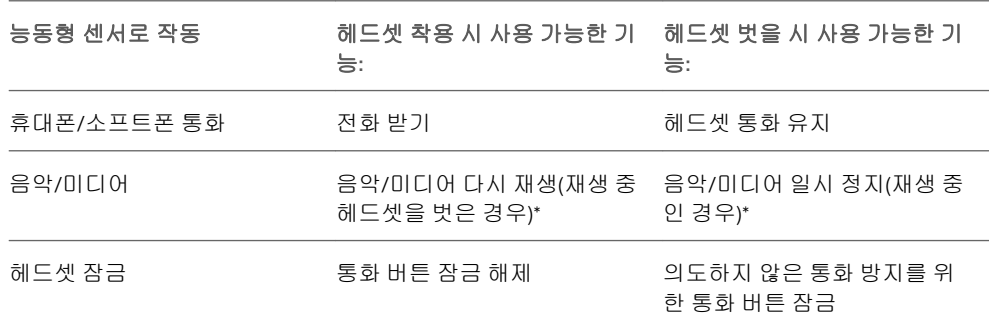

참고 \*기능은 응용 프로그램에 따라 다릅니다. 웹 기반 앱에서는 작동하지 않을 수 있습니 다.

#### 센서 재설정

작동이 잘 되지 않는 경우 센서를 재설정해야 할 수 있습니다.

- 헤드셋을 착용하고 통화 버튼을 눌러 센서를 테스트합니다. 통화 시간 음성 알림이 나오 면 센서가 작동하는 것입니다. 신호음이 들리거나 음성 알림 부재 시 센서를 재설정해야 합 니다.
- 센서를 다시 설정하려면 헤드셋 전원을 켜고 헤드셋을 USB 케이블에 연결한 다음, 케이블 을 컴퓨터의 USB 포트 또는 AC 어댑터(포함되지 않음)에 연결합니다. 그런 다음 헤드셋을 금속이 아닌 평평한 표면에 10초 이상 놓아둡니다.

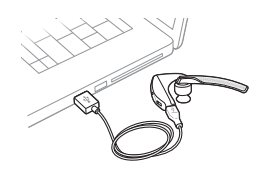

• 이용 가능한 충전 케이블이 없는 경우, 먼저 헤드셋을 끈 다음 LED가 꺼질 때까지 통화 \ 및 음소거 버튼을 동시에 길게 눌러 센서를 재설정할 수 있습니다. 그런 다음 헤드셋을 착 용하고 전원을 켭니다.

### 센서 비활성화

• 설정 메뉴에서 Plantronics Hub 소프트웨어를 통해 헤드셋 스마트 센서를 비활성화하거나 통화 중이 아니거나 음악을 스트리밍하지 않는 유휴 상태인 헤드셋 스마트 센서를 비활성 화할 수 있습니다. 통화 \ 및 음소거 ₡ 버튼을 5초 동안 동시에 누르면 음성 안내를 통해 스 마트 센서 상태를 알려줍니다.

<span id="page-14-0"></span>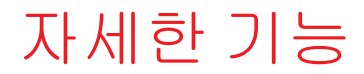

통화 버튼을 탭하여 오디오 스트리밍을 일시 중지하거나 다시 시작합니다. 참고 기능은 응용 프로그램에 따라 다릅니다. 웹 기반 앱에서는 작동하지 않을 수 있습니 다. 오디오 재생 또는 일시 정지

**Siri, Google Now™, Cortana** 통화 버튼을 2초간 길게 누르면 스마트폰의 기본 음성 지원이 활 성화됩니다. 음성 다이얼, 검색 및 기타 스마트폰 음성 컨트롤을 활성화하려면 전화 안내 메시지를 기다립니다. 주의 음성 지원 기능은 헤드셋이 본체 범위를 벗어나고 스마트폰과 페어링된 경우에만 활 음성 지원(스마트폰 기 능)

Alexa가 헤드셋에 활성화되면 방향을 묻고, 친구에게 전화하며 Alexa Skills 등에 액세스할 수 있습니다. Amazon Alexa(스마트폰 기능) 활성화 및 사용

참고 Amazon Alexa를 모든 언어 및 국가에서 이용할 수 있는 것은 아닙니다.

**1** Alexa 활성화

성화됩니다.

- **A** 헤드셋과 모바일 장치 페어링
- **B** 필요할 경우 **Plantronics Hub** 모바일 앱**(**소프트웨어**)**을 업데이트하십시오**.**
- **C Plantronics Hub** 앱을 시작해서 헤드셋**(**펌웨어**)**이 최신 상태인지 확인하십시오**.**
- **D Plantronics Hub** 메인 메뉴에서 앱 **>** Amazon Alexa **>** 활성화를 선택하십시오**.**
- **E Amazon Alexa** 앱을 실행한 후 지침에 따라 헤드셋을 설정하십시오**.**
- **2** Alexa 사용
	- **A Alexa**를 사용하려면 음소거 버튼**(**통화 중이 아닌 경우**)**을 탭하고 질문을 합니다**. Alexa** 가 활성화되면 신호음이 들립니다**.**
- 모바일 장치에서 Tile 앱을 활성화하면 잃어버린 헤드셋에서 소리가 나게 하거나 또는 지도 에서 찾을 수 있으며 Tile 커뮤니티에 도움을 요청할 수 있습니다. Tile 활성화
	- **1** 헤드셋과 모바일 장치 페어링
	- **2** 필요할 경우 Plantronics Hub 모바일 앱(소프트웨어)을 업데이트하십시오.
	- **3** Plantronics Hub 앱을 시작해서 헤드셋(펌웨어)이 최신 상태인지 확인하십시오.
	- **4** Plantronics Hub 메인 메뉴에서 앱 > Tile > 활성화를 선택하십시오.
	- **5** Tile 앱을 시작해서 지침에 따라 헤드셋을 연결하십시오.

Windows/Mac용 Plantronics Hub에서 기본 아웃바운드 전화선/오디오 채널을 변경합니다. 기본 회선 변경

<span id="page-15-0"></span>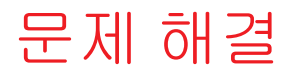

헤드셋

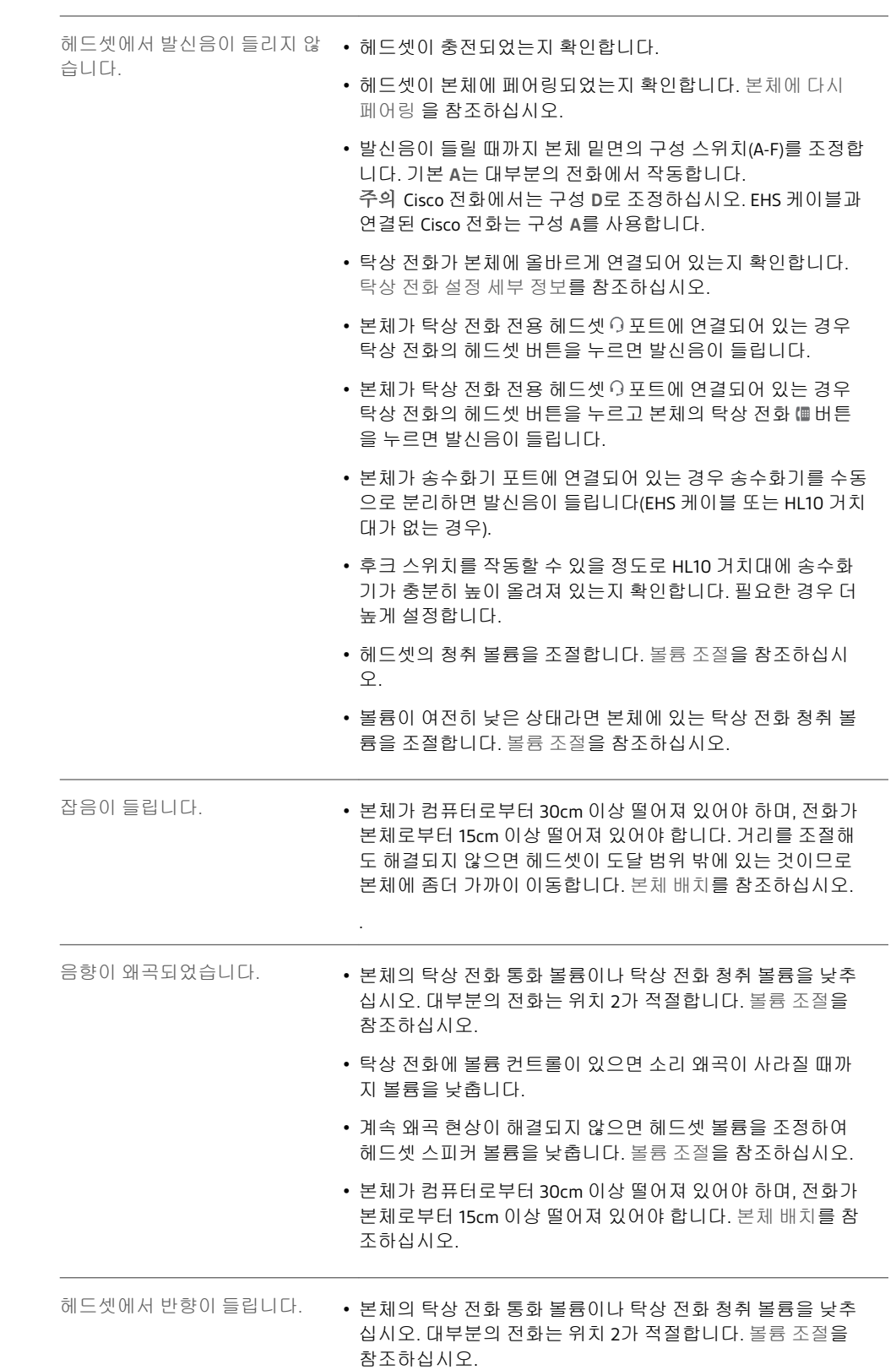

<span id="page-16-0"></span>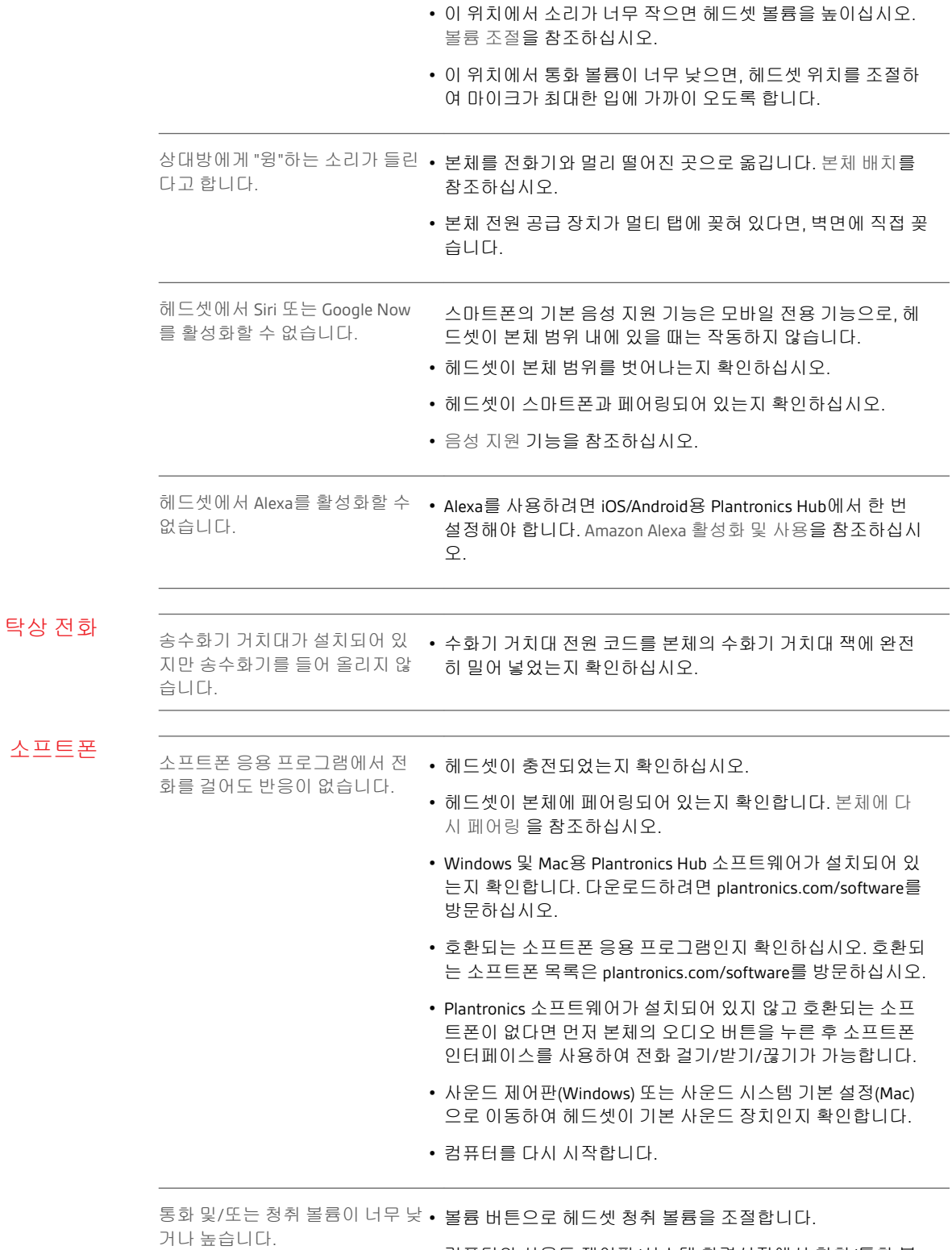

• 컴퓨터의 사운드 제어판/시스템 환경설정에서 청취/통화 볼 륨을 조절합니다.

• 소프트폰 응용 프로그램에서 청취/통화 볼륨을 조절합니다.

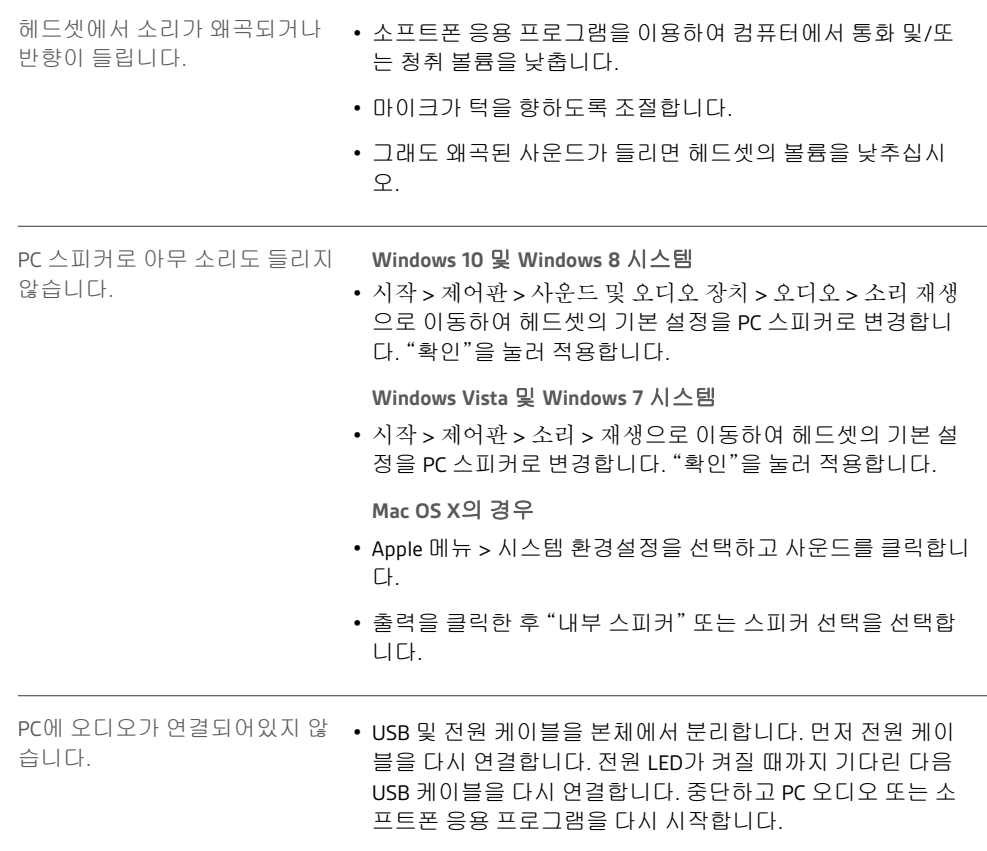

## <span id="page-18-0"></span>지원

### 설명서로는 부족하세요**?**

**plantronics.com/support**

**Plantronics, Inc. Plantronics B.V.** 345 Encinal Street Santa Cruz, CA 95060 United States Scorpius 171 2132 LR Hoofddorp Netherlands

© 2020 Plantronics, Inc. All rights reserved. Poly, 프로펠러 디자인, 그리고 Poly 로고는 Plantronics, Inc.의 상표입니다. Bluetooth는 Bluetooth SIG, Inc.의 등록 상표이며 Plantronics 는 이를 라이선스를 통해서 사용합니다. 기타 모든 상표는 해당 소유권자의 자산입니다. Plantronics, Inc. 제조

215653-18 02.20